## **ЛАБОРАТОРНАЯ РАБОТА №4**

### *[Эргономика мобильных приложений: пособие / М. М. Меженная [и др.] Э74 – Минск : БГУИР, 2017. – 64с.]*

### **Activity: работа с элементами экрана, обработка нажатий на кнопки**

**Цель:** формирование у студентов знаний и навыков по работе с элементами экрана, обработке нажатий кнопок.

### **План занятия**

- 1. Изучить теоретические сведения.
- 2. Выполнить практическое задание по лабораторной работе.
- 3. Оформить отчёт и ответить на контрольные вопросы.

### **Теоретические сведения**

Мобильное приложение и мобильная платформа. Мобильное приложение представляет собой специально разработанное под конкретную мобильную платформу (*Android, iOS, Windows Phone*) программное обеспечение. Такое приложение также называют нативным мобильным приложением: его разрабатывают на языке высокого уровня и компилируют в нативный код операционной системы, дающий максимальную производительность и функциональность. Нативные мобильные приложения распространяются через магазины (*AppStore, Windows Store, Google Play*), существенно расширяют способы монетизации бизнеса по сравнению с веб приложениями, однако характеризуются высокой стоимостью и временем разработки.

Современные мобильные приложения создаются для линейки мобильных устройств: смартфонов, планшетов, электронных книг, цифровых проигрывателей, наручных часов, игровых приставок, нетбуков, смартбуков, очков, а также для телевизоров (тем самым выходя за рамки исключительно мобильных устройств). Работу таких устройств обеспечивает мобильная операционная система (мобильная платформа), сочетающая в себе функциональность операционной системы для персонального компьютера с функциями для мобильных и карманных устройств: сенсорный экран, сотовая связь, *Bluetooth, Wi-Fi, GPS*-навигация, камера, видеокамера, распознавание речи, диктофон, музыкальный плеер, *NFC* и инфракрасное дистанционное управление.

Наиболее распространённые операционные системы (платформы) для мобильных устройств: *Android* (платформа с открытым исходным кодом на основе ядра *Linux* и собственной реализации виртуальной машины *Java* от *Google*), *iOS* (операционная система компании *Apple*, основанная на микроядре *Mach* и используемая в смартфонах *iPhone*), *Windows Phone* (разработка компании *Microsoft*). Архитектура и основные компоненты мобильной платформы *Android*. В рамках дисциплины «Эргономика мобильных приложений» рассматриваются вопросы проектирования интерфейсов и разработки мобильных приложений под платформу *Android*, получившую наибольшее распространение в мире. Архитектуру *Android* принято делить на уровни ядра, библиотек и среды выполнения, каркаса приложений, собственно приложений (рисунок 1.1).

Уровень приложений

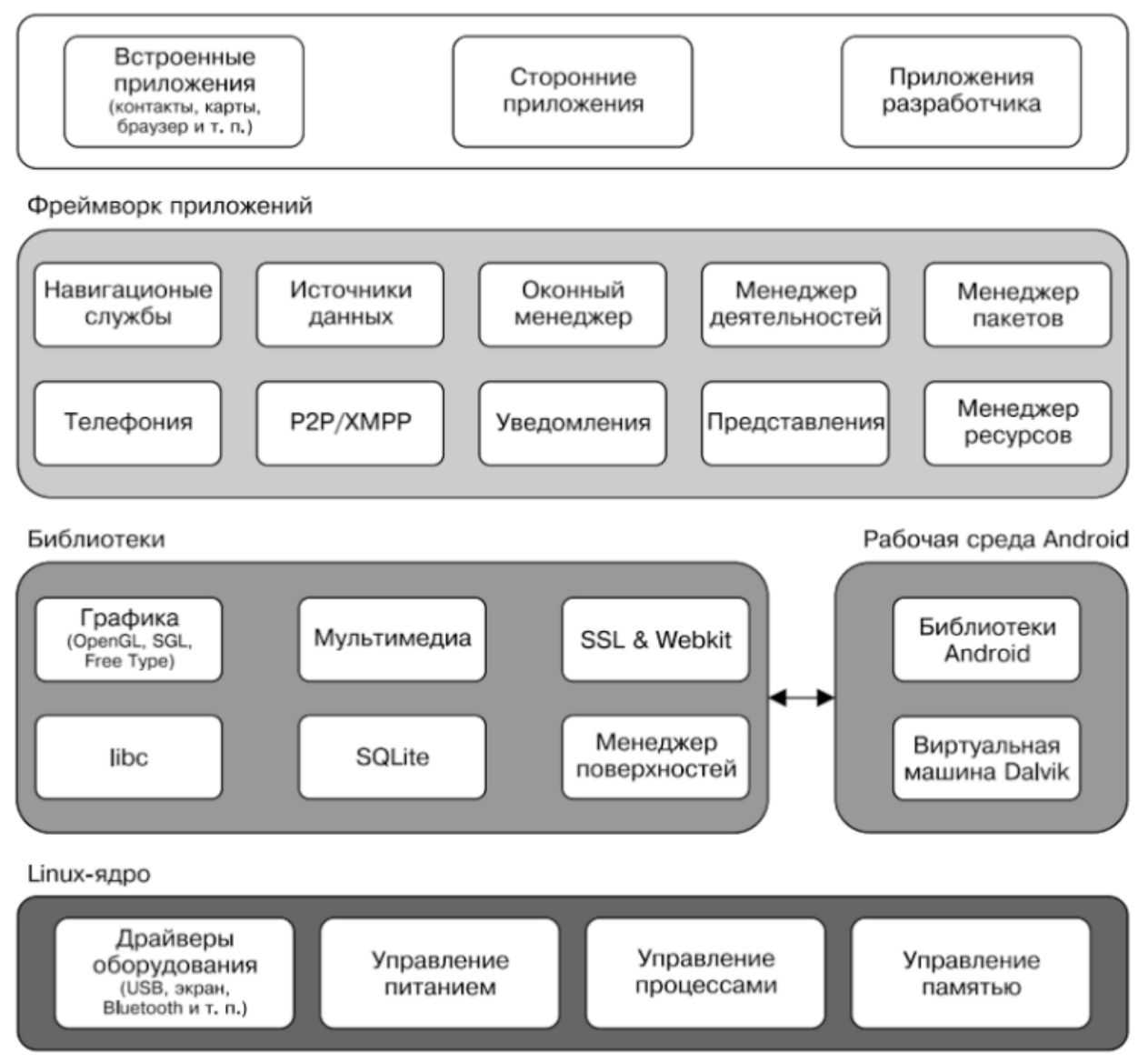

Рисунок 1.1 – Архитектура мобильной платформы Android

Ядро *Linux* обеспечивает функционирование системы и отвечает за безопасность, управление памятью, энергосистемой и процессами, а также предоставляет сетевой стек и модель драйверов. Набор библиотек (*Libraries*) предназначен для обеспечения важнейшего базового функционала приложений и отвечает за поддержку файловых форматов, кодирование и декодирование информации (например, цифровой звук и видео), отображение графики, поддержку *Web*-компонентов (*WebKit*), *SQL* СУБД (*SQLite*) и стандартной для *Linux*-систем функциональность библиотек *C.* На этом же уровне располагается рабочая среда *Android (Android Runtime).* Каждое приложение в операционной системе *Android* запускается в собственном экземпляре виртуальной машины *Dalvik*. Таким образом, все работающие процессы изолированы от операционной системы и друг от друга. Благодаря этому осуществляется защита ядра операционной системы от возможного вреда со стороны других её составляющих.

Уровень каркаса приложений *(Application Framework)* включает основные службы *Android* для управления жизненным циклом приложений, пакетами, ресурсами и т. д. Программист имеет полный доступ к тем же *API (Application Programming Interface),* которые используются основными приложениями. Архитектура этих приложений разработана с целью упрощения многократного использования компонентов. Любое разрабатываемое приложение может использовать возможности базовых приложений и, соответственно, любое другое стороннее приложение может использовать возможности вашего приложения (с учетом установленных разрешений).

Уровень приложений (*Applications*) включает стандартные приложения *Android* (браузер *WebKit*, календарь *Google*, клиент *Gmail*, приложение *Gmaps*, *SMS*-мессенджер и *e-mail* клиент), а также дополнительно загруженные приложения (из магазина *Android*). *Android* не делает разницы между основными приложениями и сторонним программным обеспечением, в связи с чем ключевые компоненты, такие как набор номера, рабочий стол или почтовый клиент *GMail*, можно заменить альтернативными аналогами.

Всего в *Аndrоid* приложениях существует четыре типа компонентов из уровня каркаса приложений: деятельность (*Аctivity*), служба (*Service*), приемник широковещательных намерений (*Broadcast Receiver*), контентпровайдер (*Content Provider).* Взаимодействие компонентов осуществляется с помощью объектов *Intent*.

*Activity* представляет собой визуальный пользовательский интерфейс для приложения – окно. *Activity* может также использовать дополнительные окна, например всплывающее диалоговое окно. Все деятельности реализуются как подкласс базового класса *Activity*.

Компонент *Service* не имеет визуального интерфейса пользователя и выполняется в фоновом режиме в течение неопределенного периода времени, пока не завершит свою работу. *Service*, как правило, требуется для длительных операций или для обеспечения работы удаленных процессов, но в общем случае это просто режим, который функционирует, когда приложение не в фокусе. Примером такого процесса может стать прослушивание музыки в то время, когда пользователь делает что-то другое или получение данных по сети без блокирования текущей активности. Приложения могут подключаться к компоненту *Service* или запускать его, если он не запущен, а также останавливать уже запущенные компоненты.

*Broadcast Receiver* используется для отслеживания внешних событий и реакции на них. Приложение может иметь несколько компонентов *Broadcast Receiver*, чтобы ответить на любые объявления, которые оно считает важными. При этом каждый компонент *BroadcastReceiver* будет определять код, который выполнится после возникновения конкретного внешнего события. С помощью класса *NotificationManager* можно сообщить пользователю информацию, требующую его внимания. Примером оповещений может быть сигнал о том, что информация загружена на устройство и доступна к использованию.

*Content Provider* делает определенный набор данных, используемых приложением, доступным для других приложений. Данные могут быть сохранены в файловой системе, в базе данных *SQLite*, в сети, или в любом другом месте, к которому приложение может иметь доступ. Контентпровайдеры для безопасного доступа к данным используют механизм разрешений. Посредством *content provider* другое приложение может запрашивать данные и, если выставлены соответствующие разрешения, изменять их. Например, система *Android* содержит *content provider,* который управляет пользовательской информацией о контактах.

*Intent* – специальные классы в коде приложения, которые определяют и описывают запросы приложения на выполнение каких-либо операций. Намерения добавляют слой, позволяющий оперировать компонентами с целью их повторного использования и замещения. В некоторых случаях это может быть очень мощным средством интеграции приложений. Главная

особенность платформы *Android* состоит в том, что одно приложение может использовать элементы других приложений при условии, что эти приложения разрешают использовать свои компоненты. При этом ваше приложение не включает код другого приложения или ссылки на него, а просто запускает нужный элемент другого приложения.

## Создание проекта в *Android Studio*.

Разработку приложений для платформы *Android* выполняют на языке *Java*. С 2013 года разработка выполняется в официальной среде компании *Google* – *Android Studio*, основанной на *IntelliJ IDEA* от *JetBrains*.

Для создания нового проекта в *Android Studio* выбираем в окне приветствия опцию *New Project* (для уже открытого проекта в меню *File* следует выбрать *New Project*). В появившемся окне *Create New Project* (рисунок 1.2) заполняем поля имени приложения *(Application name*), которое будет отображается для пользователей, и квалификатора (*Company Domain*), который будет добавляться к имени пакета. Полное название проекта (*Package name*) формируется в соответствии с правилами именования пакетов в *Java*. При необходимости изменяем папку размещения проекта (*Project location*).

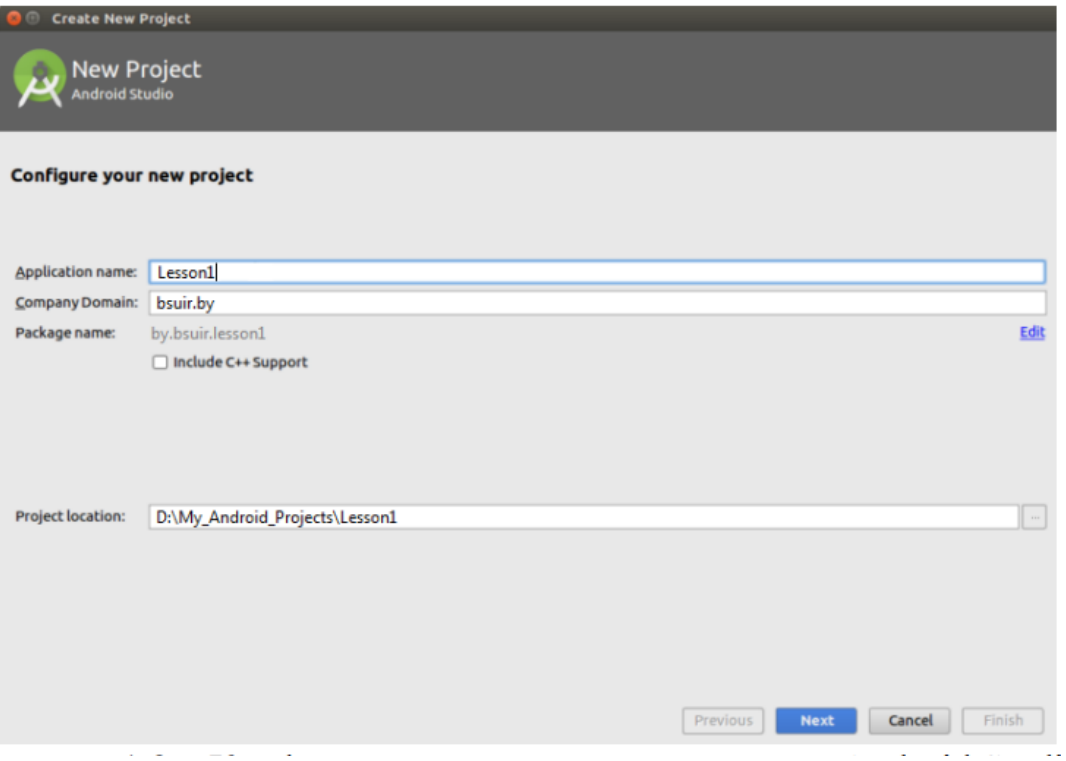

Рисунок 1.2 – Конфигурирование нового проекта в Android Studio

Далее (рисунок 1.3) указываем минимальную версию *SDK* платформы – самую раннюю версию *Android*, которую будет поддерживать приложение. Обратите внимание, что *Minimum SDK* не может быть выше версии *API* той мобильной платформы, на которой планируется тестирование и последующее использование приложения.

В появившемся окне *Add an activity to Mobile* в качестве основы будущего приложения выбираем *Empty Activity*, в результате чего будет создано приложение с одним *Аctivity*.

В форме *Customize the Activity* сгенерированы имена файлов класса *Activity (Activity Name),* графической разметки (*Layout Name*). Рекомендуется оставить данные имена без изменений, т.к. для запускающего *Activity* они являются общепринятыми.

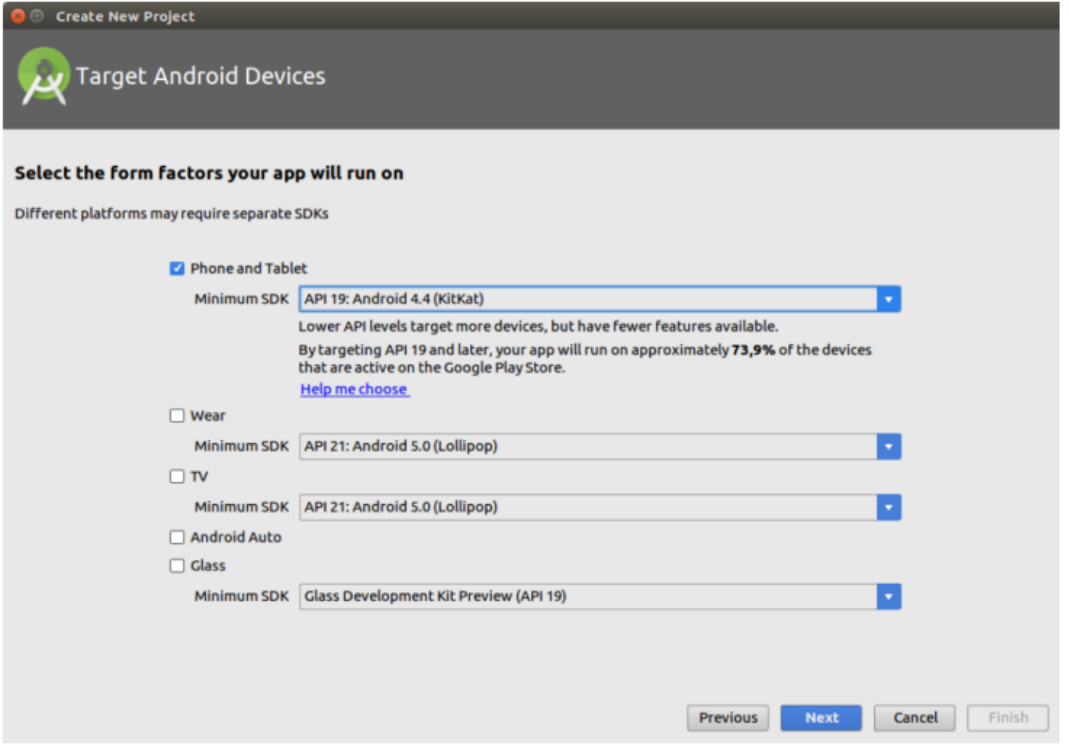

Рисунок 1.3 – Указание минимальной версии *SDK* для нового проекта в *Android Studio*

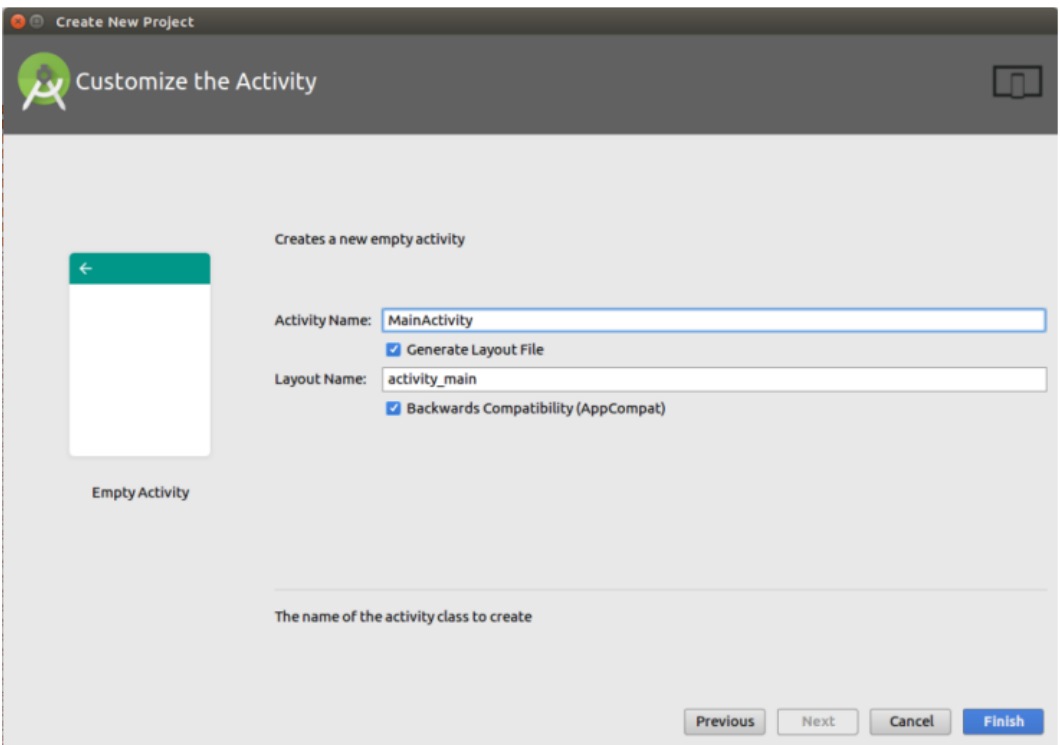

Рисунок 1.4 – Кастомизация имен для нового проекта в *Android Studio*

После этого *Android Studio* создает новый проект с указанными характеристиками. Структура проекта (рисунок 1.5) включает: файл *AndroidManifest.xml* (манифест приложения), папку *java* (содержит весь код приложения), папку *res* (используется для файлов-ресурсов различного типа: *res/drawable/* - для изображений (*PNG, JPEG* и т. д.); *res/layout/* - для *xml*  файлов графической разметки; *res/menu/* - для *xml*-файлов меню; *res/values/* для строковых ресурсов, стилей и т. д.).

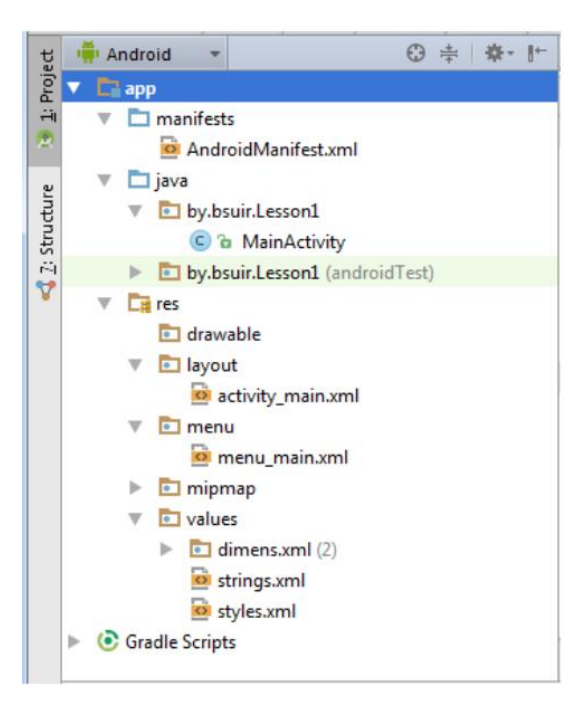

Графическое представление *Аctivity*.

Основу *Android*-приложения составляет *Аctivity* – рабочее окно. В конкретный момент времени обычно отображается одно *Activity* и занимает весь экран. Работа с набором окон осуществляется путем переключения между различными *Аctivity*. В качестве примера можно рассмотреть почтовое приложение: в нем одно *Activity* – список писем, другое – просмотр письма, третье – настройки ящика.

С программной точки зрения *Activity* представлено файлом графической разметки (*activity\_main.xml* на рисунке 1.5) и соответствующим *java*-классом (*MainActivity* на рисунке 1.5), реализующем запуск данного *Activity* с требуемым графическим представлением и последующей обработкой событий.

Графическое представление *Activity* формируется из различных компонентов (кнопка, поле ввода, чекбокс и т.д.), называемых *View* (рисунок 1.6).

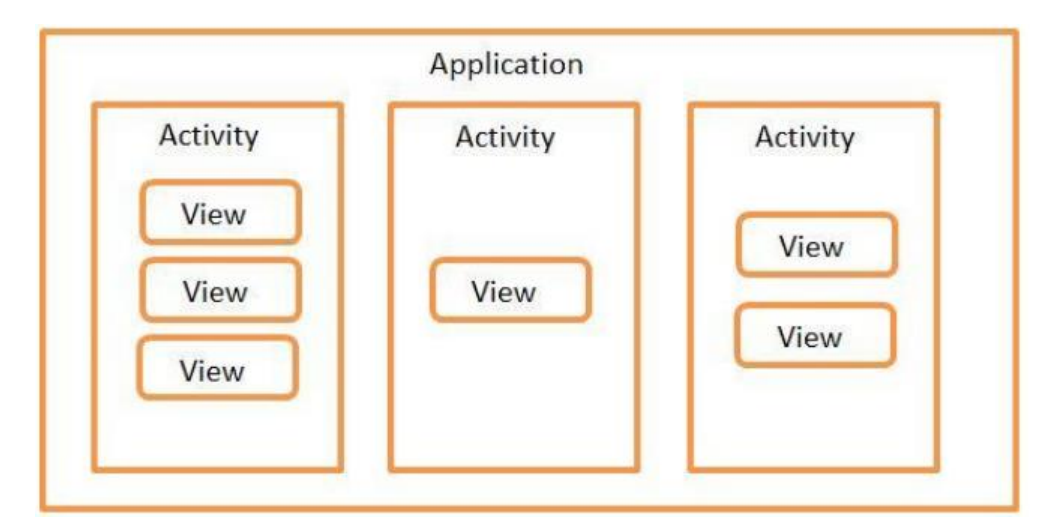

Рисунок 1.6 – Представление приложения *Android* как набора окон (*Activity*) с *View*-компонентами Графическое представление каждого *Activity* в виде требуемого набора и взаимного расположения *View*-элементов хранится в *xml*-файле папки *layout*. Данный файл графического представления прописывается в соответствующем *java*-классе. При запуске приложения *Activity* читает этот файл и отображает его содержимое.

После создания проекта файл *activity\_main.xml* открывается по умолчанию (рисунок 1.7) в режиме конструктора (вкладка *Design*), помимо которого также существует соответствующее *xml*-описание графического представления (вкладка *Text*).

На вкладке *Design* слева отображен список всех возможных виджетов (*View*-элементов), разделенный на группы. Справа на вкладке *Component Tree* отображаются все выбранные элементы, которые описаны в этом *layout* файле. Вкладка *Properties* отображает набор свойств для каждого выбранного элемента.

*View*-компоненты обычно группируют в *ViewGroup*, называемые *Layout*. *Layout* бывают различных типов и отвечают за то, как будут расположены их дочерние *View*-компоненты на экране (таблицей, строкой, столбцом). Рассмотрим основные виды *Layout*.

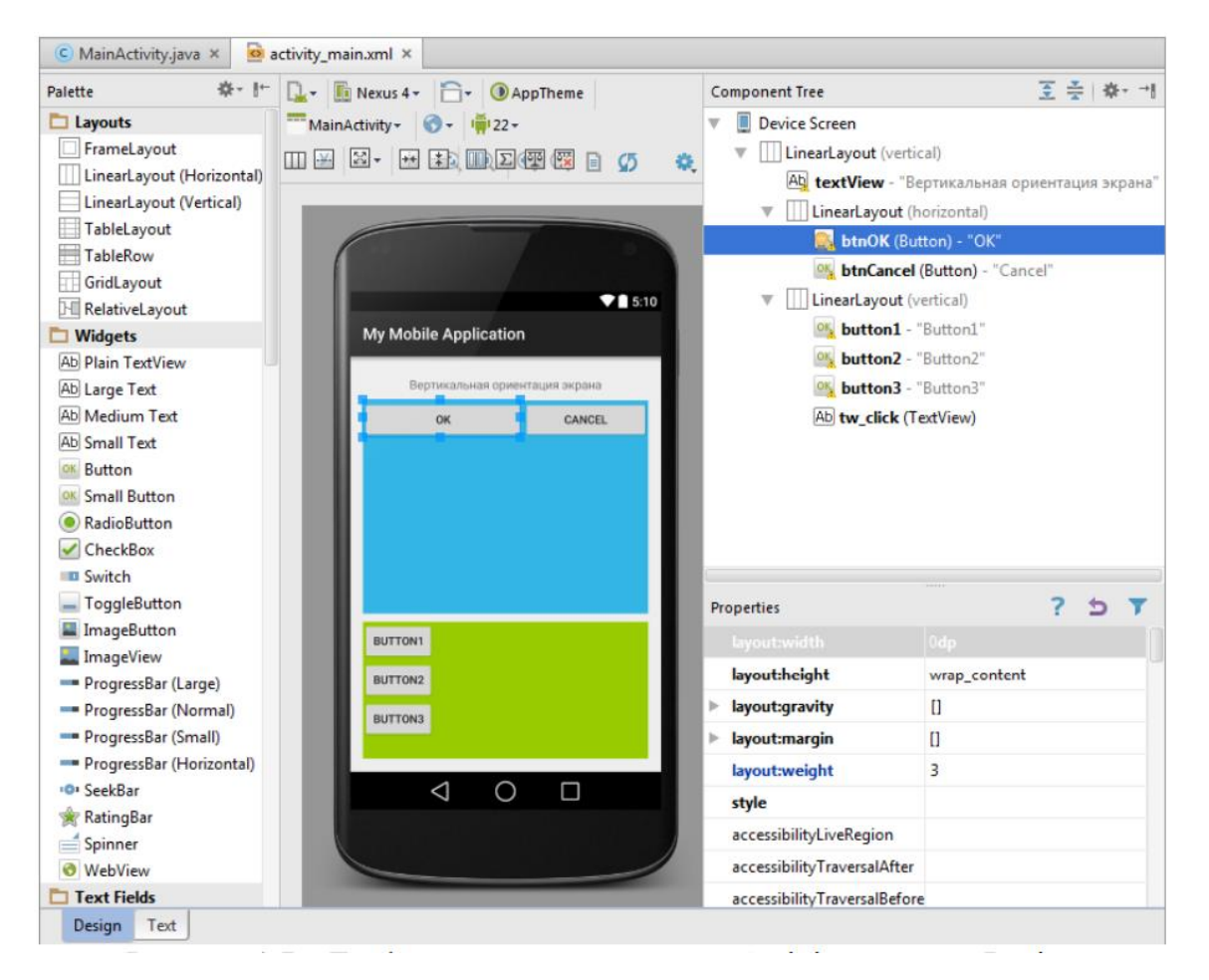

Рисунок 1.7 – Графическое представление *Activity*, вкладка *Design*

*LinearLayout (LL)* отображает *View*-элементы в виде одной строки (*Horizontal*) или одного столбца (*Vertical*). Он удобен и достаточно гибок, чтобы создавать экраны различной сложности. *LL* имеет свойство *Orientation*, которое определяет, как будут расположены дочерние элементы – горизонтальной или вертикальной линией.

*TableLayout* (*TL*) отображает элементы в виде таблицы. *TL* состоит из строк *TableRow (TR),* каждая *TR* в свою очередь содержит *View*-элементы, формирующие столбцы. Т.е. кол-во *View* в *TR* - это кол-во столбцов. Но количество столбцов в таблице должно быть равным для всех строк. Поэтому, если в разных *TR* разное количество *View*-элементов (столбцов), то общее количество определяется по *TR* с максимальным кол-вом.

*RelativeLayout (RL)* предусматривает настройку для каждого элемента его положения относительно других элементов. Виды отношений:

1) слева, справа, сверху, снизу указанного элемента (*layout\_toLeftOf, layout\_toRightOf, layout\_above, layout\_below).*

2) выравненным по левому, правому, верхнему, нижнему краю указанного элемента *(layout\_alignLeft, layout\_alignRight, layout\_alignTop, layout\_alignBottom).*

3) выравненным по левому, правому, верхнему, нижнему краю родителя (layout\_alignParentLeft, layout\_alignParentRight, layout\_alignParentTop, layout\_alignParentBottom).

4) выравненным по центру вертикально, по центру горизонтально, по центру вертикально и горизонтально относительно родителя *(layout\_centerVertical, layout\_centerHorizontal, layout\_centerInParent).*

*AbsoluteLayout (AL)* обеспечивает абсолютное позиционирование элементов на экране путем указания координат для левого верхнего угла компонента. Использование *AL* оправдано в случае разработки для экрана с конкретным разрешением. Если открыть такое приложение на другом экране, все элементы сместятся. Поэтому в общем случае *AL* не рекомендуется использовать. Его совместимость с будущими версиями *Android* не гарантируется.

Путем вложения в один *Layout* других *Layout* можно создавать экраны различной сложности. В рамках одного *Layout* располагают требуемые *View* элементы и настраивают их параметры.

Рассмотрим параметры *View*-элементов.

Параметр *id* – это *ID* элемента. Чтобы обратиться к элементу экрана из кода, потребуется его *ID*. Для *ID* существует четкий формат: *@+id/name,* где *+* означает, что это новый ресурс и он должен добавиться в *R.java* класс, если он там еще не существует. Параметры *layout\_width* (ширина элемента) и *layout\_height* (высота элемента) могут быть следующими: *fill\_parent* или *match parent* (максимально возможная ширина или высота в пределах родителя), *wrap\_content* (ширина или высота определяется по содержимому элемента), а могут задаваться в значениях:

*dp (Density-independent Pixels)* – абстрактная единица измерения, позволяющая приложениям выглядеть одинаково на различных экранах и разрешениях;

*sp (Scale-independent Pixels)* – то же, что и dp, только используется для размеров шрифта в View элементах;

*pt* – 1/72 дюйма, определяется по физическому размеру экрана;

 $px$  – пиксел, не рекомендуется использовать т.к. на разных экранах приложение будет выглядеть по-разному;

*mm* – миллиметр, определяется по физическому размеру экрана;

*in* – дюйм, определяется по физическому размеру экрана.

Если родитель содержит несколько элементов и необходимо, чтобы они заняли все пространство, целесообразно использовать параметр *Layout weight* – вес. Свободное пространство распределяется между элементами пропорционально их *weight*-значениям. При использовании *weigth* вы можете указать значение *height* или *width = 0dp.* В этом случае не будет учитываться содержимое элементов и результате будет более соответствующий коэффициентам веса.

Параметр *Layout gravity* – это выравнивание. Параметр *Layout margin* – это отступ. При переходе на вкладку *Text* отображается *xml*-описание всех элементов *layout*-файла (рисунок 1.8).

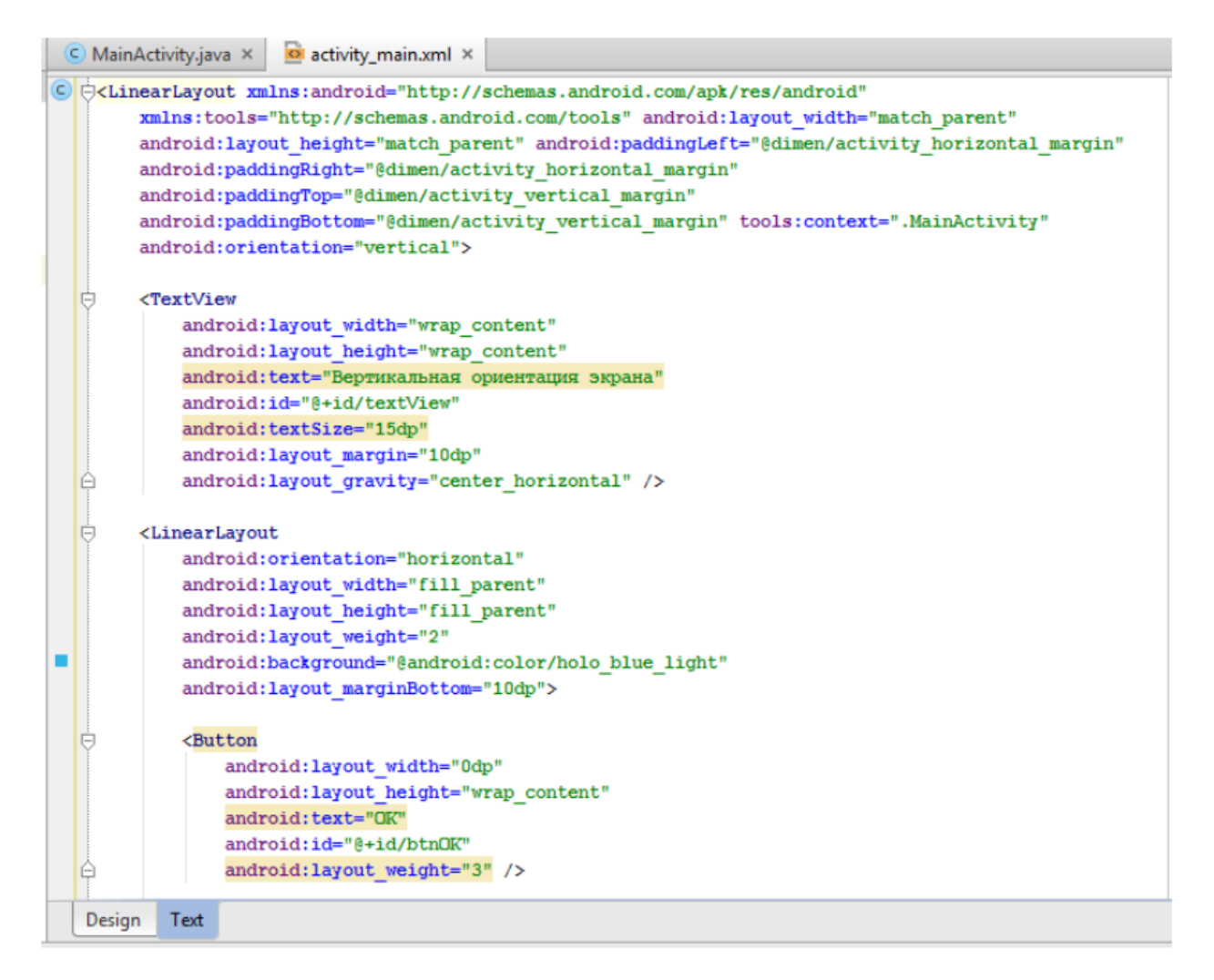

Рисунок 1.8 – Графическое представление *Activity*, вкладка *Text*

Названия *xml*-элементов - это классы *View*-элементов, *xml*-атрибуты - это параметры *View*-элементов, т.е. все те параметры, которые можно менять через вкладку *Properties*. Также можно вносить изменения прямо в *xml*-код, соответствующие изменения будут отображаться и во вкладке *Design. Layout*файл при смене ориентации экрана. По умолчанию мы настраиваем *layout*файл под вертикальную ориентацию экрана. Однако при повороте смартфона включится горизонтальная ориентация, что может привести к некорректному отображению *View*-элементов (рисунок 1.9).

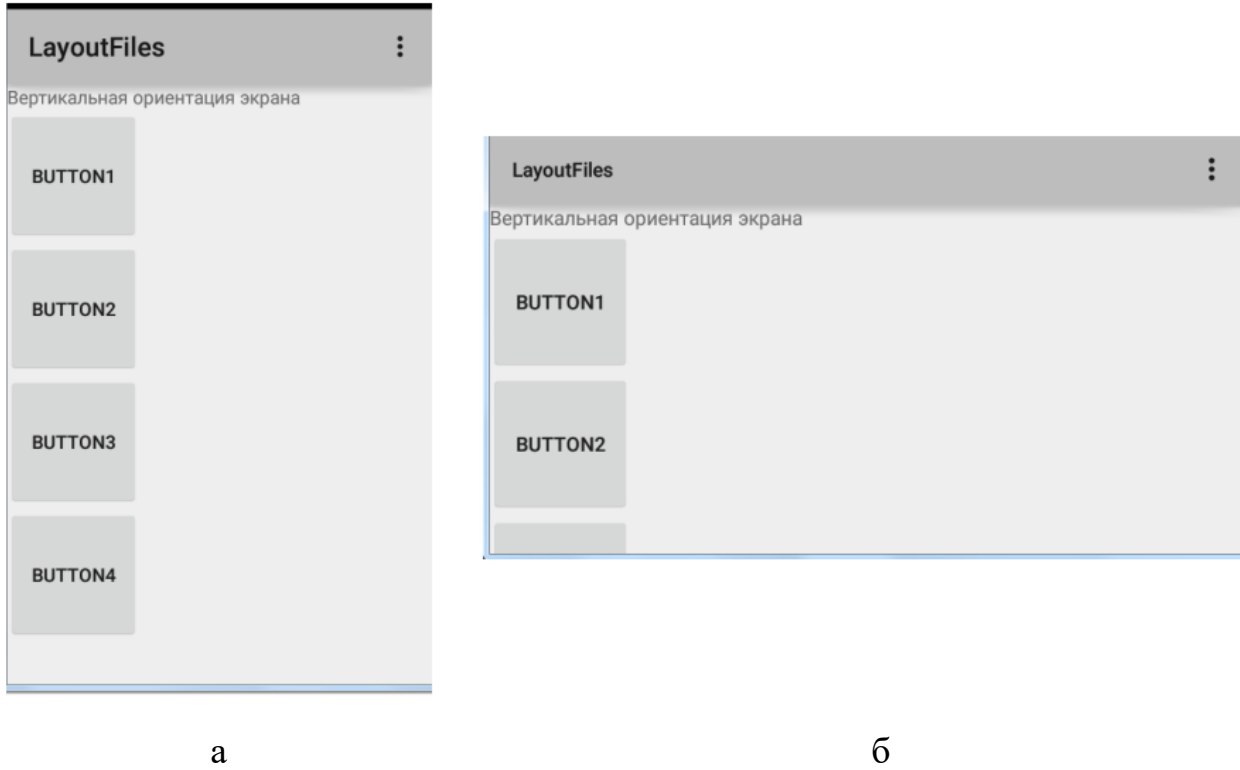

Рисунок 1.9 – Пример некорректного отображения *View*-элементов при смене ориентации экрана с вертикальной (а) на горизонтальную (б)

Для устранения данной проблемы необходимо создать еще один *layout* файл для горизонтальной ориентации экрана. В папке *res/layout* создаем новый *Layout resource file*. Название файла указываем то же, что и для *xml*представления в вертикальной ориентации. В списке квалификаторов слева находим *Orientation* (рисунок 1.10, а) и нажимаем кнопку со стрелкой вправо. Далее выбираем параметр *Landscape* из выпадающего списка (рисунок 1.10, б). Обратите внимание на автоматическое изменение значения поля *Directory name*.

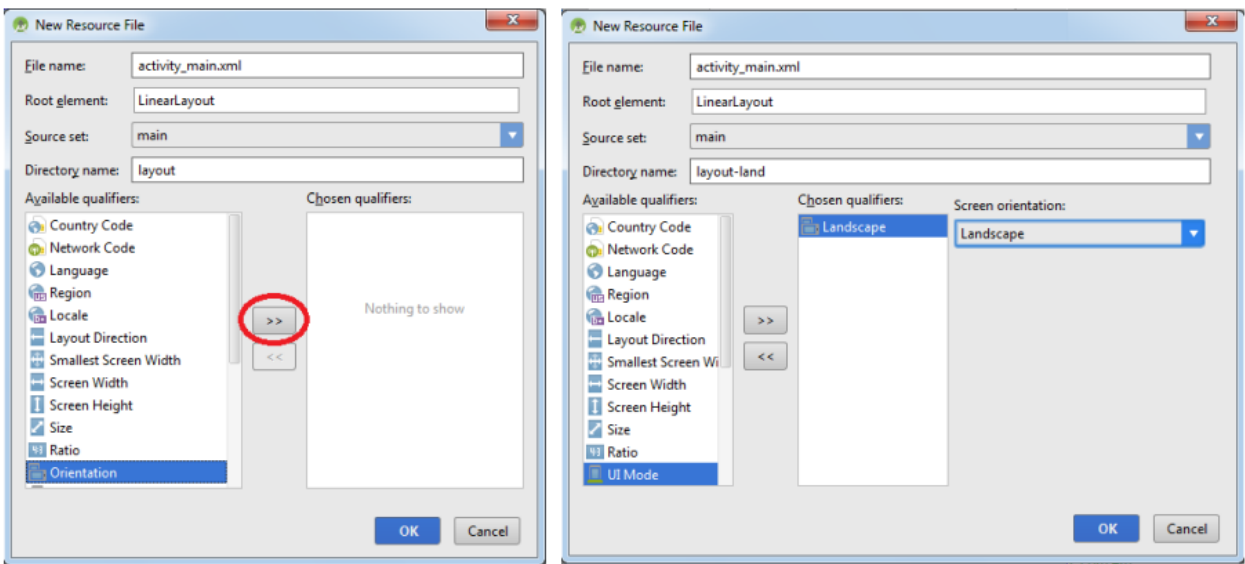

В структуре проекта появится новый *xml*-файл *activity\_main.xml(land).* Копируем в него содержимое файла *activity\_main.xml* и меняем параметры *layout* и *view*-элементов таким образом, чтобы в горизонтальной ориентации экрана они отображались корректно. При этом *id* элементов не меняем!

При запуске приложения *Activity* прочитает подключенный в коде *layout*файл и отобразит его содержимое. При этом будет учтена ориентация экрана, и в случае горизонтального расположения автоматически отобразится файл *land*.

# Файл *MainActivity.java.* Подключение графического представления к *Activity*.

При запуске деятельности система должна получить ссылку на корневой узел дерева разметки, который будет использоваться для прорисовки графического интерфейса на экране мобильного устройства. Для этого в методе *onCreate( )* необходимо вызвать метод *setContentView( ).* 

# **protected void onCreate(Bundle savedInstanceState) { super.onCreate(savedInstanceState);**  setContentView(R.layout.activity main);

**}** 

Метод *setContentView(int)* – устанавливает содержимое *Activity* из *layout*файла. Но в качестве аргумента указывается не путь к *layout*-файлу *(res/layout/activity\_main.xml),* а константа, которая является *ID* файла и хранится в файле *R.java.* Имена этих *ID*-констант совпадают с именами файлов ресурсов (без расширений).

Можно создать новый *xml*-файл в папке *res > layout* и прописать его вместо *activity\_main* в методе *setContentView(int).* После запуска приложения отобразится новый файл разметки.

Доступ к элементам экрана из кода.

Чтобы обратиться к элементу экрана из кода, необходим его *ID*. Он прописывается в *Properties* либо в *layout*-файлах:

```
<Button
android:layout_width="wrap_content"
android:layout_height="wrap_content"
android:text="OK"
android:id="@+id/btnOK" />
```
Важно давать уникальные и осмысленные *ID*-имена элементам экрана! Зная *ID View*-элемента, обратиться к нему из кода можно по константе *R.id.btnOK*. Для этого понадобится метод *findViewById:*

```
public class MainActivity extends ActionBarActivity {
     private Button btnOK;
     @Override
     protected void onCreate(Bundle savedInstanceState) 
{
         super.onCreate(savedInstanceState);
         setContentView(R.layout.activity_main);
         initViews();
     }
     private void initViews() {
         // находим View-элементы
         btnOK = (Button) findViewById(R.id.btnOK);
     }
}
```
Следует отметить, что в вышеприведенном фрагменте кода обнаружение *View*-элементов вынесено в отдельный пользовательский (не являющийся библиотечным) метод *initViews*() для реализации принципа модульного программирования.

## Обработка событий на примере нажатия кнопки.

Механизм обработки нажатия на кнопку основан на использовании интерфейса *View.OnClickListener* и реализации метода *onClick*, в котором и прописывается логика действий в ответ на нажатие (рисунок 1.11).

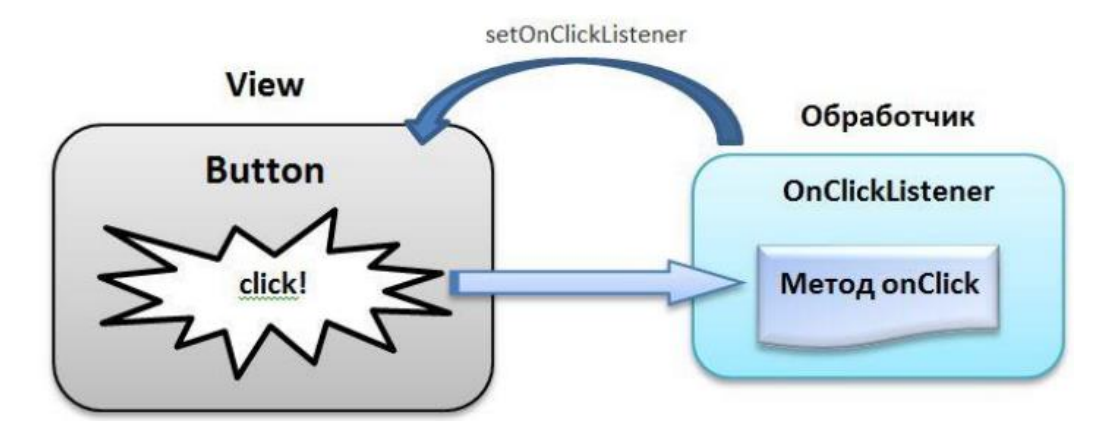

Рисунок 1.11 – Механизм обработки нажатия на кнопку на основе интерфейса *View.OnClickListener*

При этом обработчик (его также называют слушателем - *listener*) присваивается кнопке с помощью метода s*etOnClickListener*. Когда на кнопку нажимают, обработчик реагирует и выполняет код из метода *onClick*. Для реализации вышеописанного механизма необходимо выполнить следующие шаги:

 создать обработчик (объект от интерфейса *View.OnClickListener*), заполнить метод *onClick* (т.к. в интерфейсе он не реализован, а только заявлен),

присвоить обработчик кнопке (используем метод *setOnClickListener*).

Система обработки событий готова: когда на кнопку нажимают, обработчик реагирует и выполняет код из метода *onClick*.

```
Пример:
```

```
OnClickListener listener = new OnClickListener() {
     @Override
     public void onClick(View v) {
         // метод, который будет вызван по нажатию
 }
};
```
**button.setOnClickListener(listener);**

Существуют различные способы программной реализации обработки нажатий от требуемого набора кнопок одного *Activity* (с использованием в *xml*-представлении атрибута *onClick*, своего обработчика для каждого *View* элемента, одного обработчика для нескольких *View*-элементов). Однако наиболее оптимальным является использование *Activity* в качестве единого обработчика. В данном случае сам класс *Activity* реализует интерфейс *View*.*OnClickListener*:

```
public class MainActivity extends ActionBarActivity 
implements View.OnClickListener{ 
     private Button btnOK, btnCancel; 
     @Override 
     protected void onCreate(Bundle savedInstanceState) 
{ 
         super.onCreate(savedInstanceState); 
         setContentView(R.layout.activity_main); 
         initViews(); 
     } 
     private void initViews() { 
         // находим View-элементы
         btnOK = (Button) findViewById(R.id.btnOK); 
         btnCancel = (Button) 
findViewById(R.id.btnCancel); 
         // подключаем обработчик к кнопкам
         btnOK.setOnClickListener(this); 
         btnCancel.setOnClickListener(this); 
     } 
     @Override 
     public void onClick(View v) { 
         switch (v.getId()) { 
              case R.id.btnOK: btnOK.setText("Hello"); 
                  btnOK.setEnabled(false); 
                  btnCancel.setEnabled(true); 
              break; 
              case R.id.btnCancel: 
                  btnCancel.setText("Goodbye"); 
                  btnCancel.setEnabled(false); 
                  btnOK.setEnabled(true); break; 
 } 
     } 
}
```
Для считывания данных из текстовых полей (например, из поля *et\_message*) используется следующий код:

```
String message = et_message.getText().toString();
```
## **Практическое задание**

1. Разработать приложение *Calculator* c одним *Activity*.

2. Графическое представление приложения *Calculator* реализовать с кнопками цифр, математических операций (сложения, вычитания, умножения, деления и др.), получения результата (пример приведен на рисунке 1.12, а).

3. Предусмотреть возможность ввода дробных чисел через точку (например, 0.5).

4. Предусмотреть возможность ввода отрицательных чисел.

5. Создать графическое представление приложения *Calculator* для горизонтальной ориентации экрана (пример приведен на рисунке 1.12, б).

6. Программно реализовать обработку нажатий на кнопки с использованием *Activity* в качестве единого обработчика.

7. В случае деления на 0 выводить вместо результата сообщение о недопустимости операции.

8. Разработать перечень проверок и протестировать приложение *Calculator*.

9. Продемонстрировать работу приложения *Calculator* на эмуляторе или реальном устройстве. а б Рисунок 1.12 – Пример работы приложения Калькулятор в вертикальной (а) и горизонтальной (б) ориентации экрана

### **Содержание отчета**

1. Скриншоты графических представлений приложения *Calculator* в вертикальной и горизонтальной ориентациях экрана в *Android Studio.*

2. Код *xml*-файла графического представления приложения *Calculator* в вертикальной ориентации экрана.

3. Код *xml*-файла графического представления приложения *Calculator* в горизонтальной ориентации экрана.

4. Код *java*-файла Activity приложения *Calculator*.

### **Контрольные вопросы**

1. Что такое нативное мобильное приложение, мобильная платформа?

2. Что собой представляет архитектура мобильной платформы *Android*?

3. Какие основные компоненты *Android*-приложения Вы знаете?

4. Что собой представляет структура *Android*-проекта? Что содержит файл конфигурации *AndroidManifest*.*xml*, папка *java*, папка *res*?

5. Что такое графическое представление *Аctivity*?

6. Что такое *Layout*? Какие существуют виды *Layout*?

7. Какие параметры (атрибуты) имеют *View*-элементы?

8. Как создать *Layout*-файл для работы в горизонтальной ориентации экрана мобильного устройства? В каких случаях это необходимо?

9. Для чего нужны методы *setContentView, findViewById*?

10. Какие существуют способы обработки событий в *Аctivity*?